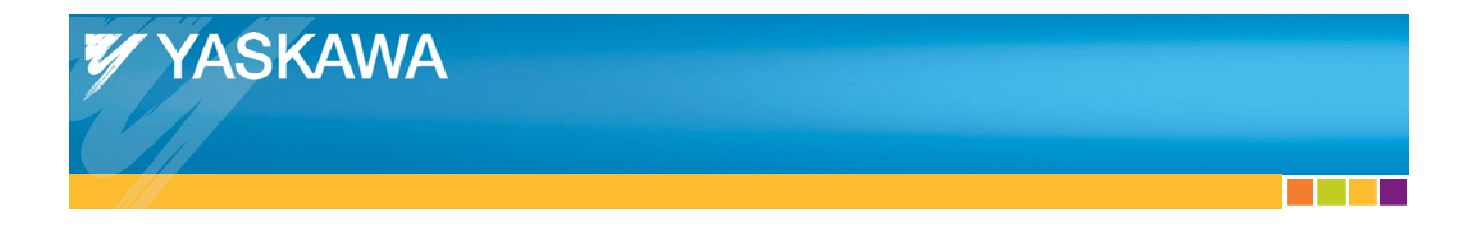

# **Technical Manual**

## Sigma-5 EtherCAT Function Blocks for TwinCAT

## **Applicable Products: TwinCAT, Sigma-5 with CANopen over EtherCAT option**

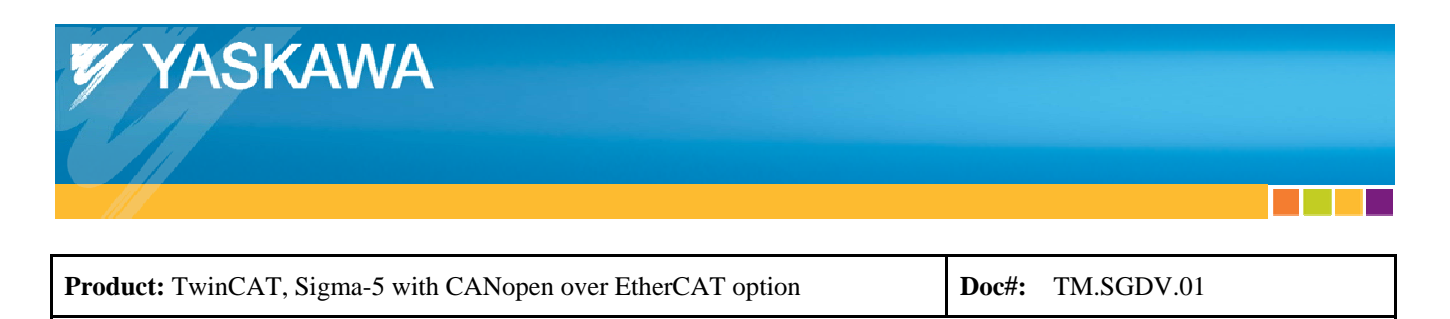

## **About This Document**

This document provides details about the Yaskawa Function Blocks found in the TwinCAT library "YaskawaFunctions.lib" created by Yaskawa.

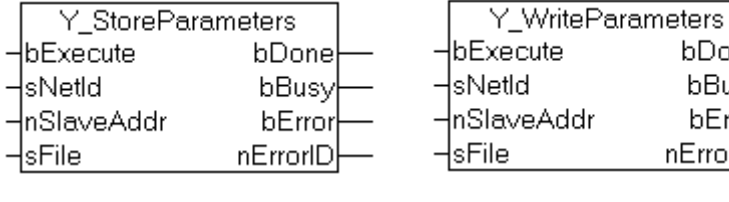

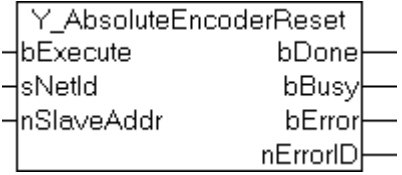

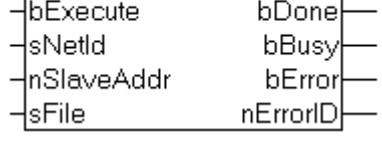

**CONTRACTOR** 

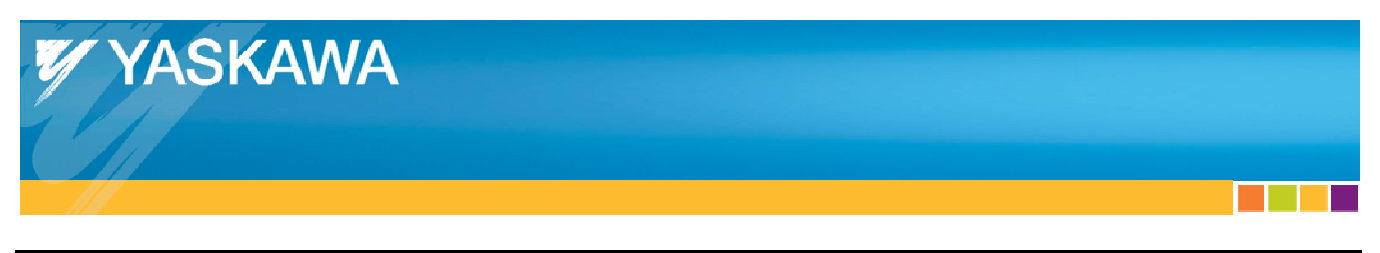

Product: TwinCAT, Sigma-5 with CANopen over EtherCAT option Doc#: TM.SGDV.01 Title: Sigma-5 EtherCAT Function Blocks for TwinCAT

## **Table of Contents**

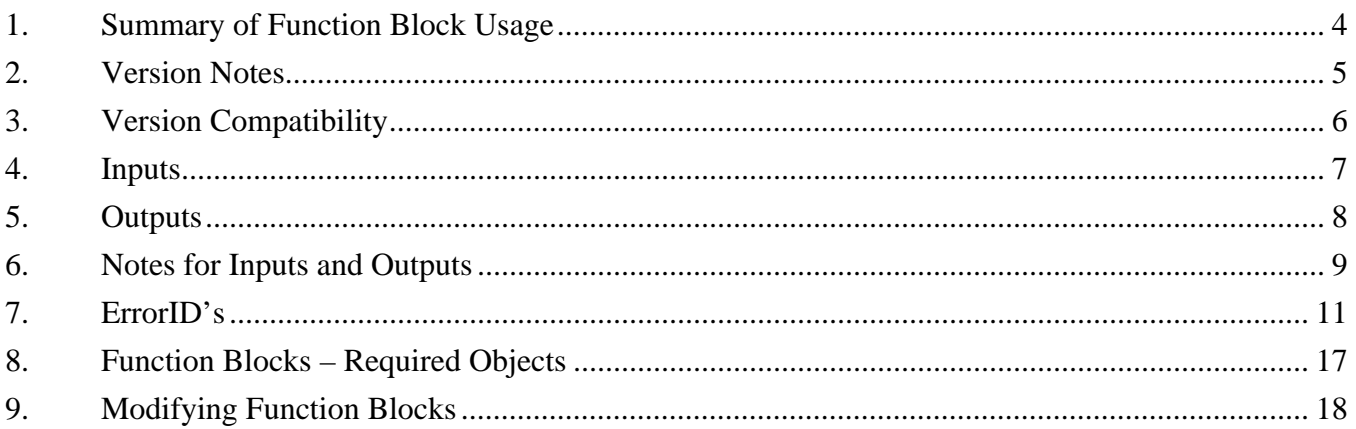

**STAR** 

and the state of the state

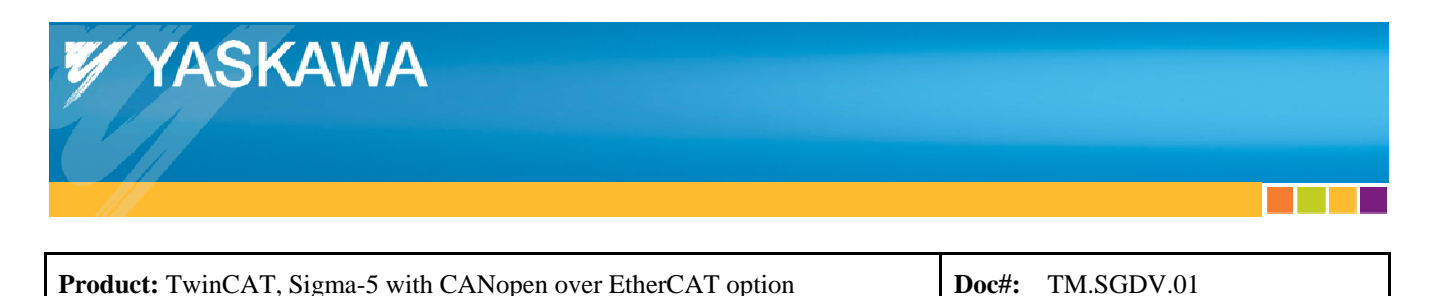

## **1. Summary of Function Block Usage**

(See section "Function Blocks – Required Objects" of this document for information about objects which these function blocks utilize.)

#### **A. Y\_StoreParameters & Y\_WriteParameters:**

- The purpose of these function blocks is to copy  $\&$  store the parameters that are on an amplifier, to the computer.
- These function blocks can also copy the parameters from a computer onto an amplifier.
- Y\_StoreParameters will output a data file that can only be read by Y\_WriteParameters.
- In order for Y\_WriteParameters to execute completely, the following must be true:
	- 1. The drive's FSA state must be set to "Switch On Disabled" (Statusword x1xx\_0000). See ErrorID 4107 of this document for an example of how to make this setting. Reference Sigma-5 EtherCAT User's Manual (SIEP C720829 04A) Section 8.5 subsection (2), and Section 8.2 subsection (5) for more details.
	- 2. The drive's EtherCAT Device State must be set to PRE-OP Device State. See ErrorID 4108 of this document for an example of how to make this setting. Reference Sigma-5 EtherCAT User's Manual (SIEP C720829 04A) Section 8.3, and Section 8.4 subsection (2) for more details.

#### **B. Y\_AbsoluteEncoderReset:**

- The purpose of this function block is to perform Fn008: Absolute encoder reset. For functionality details of Fn008, please see the Sigma-5 Series User's Manual for Command Option Attachable Type (Manual No. SIEP S800000 60A) Section 4.5.4: Absolute Encoder Setup.
- This function block does not perform a soft reset, which is required to clear the A.810 alarm.

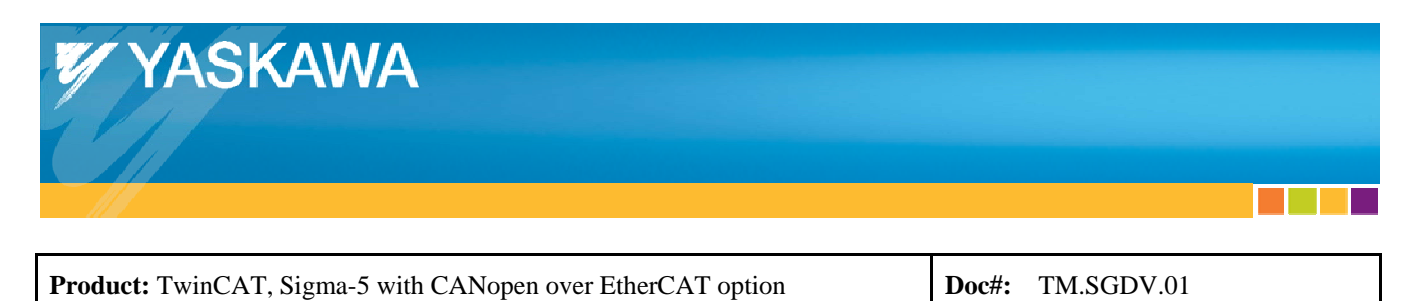

#### **2. Version Notes**

The current Function Block library supports the following Sigma-5 EtherCAT Revisions: (see value in object 1018:03):

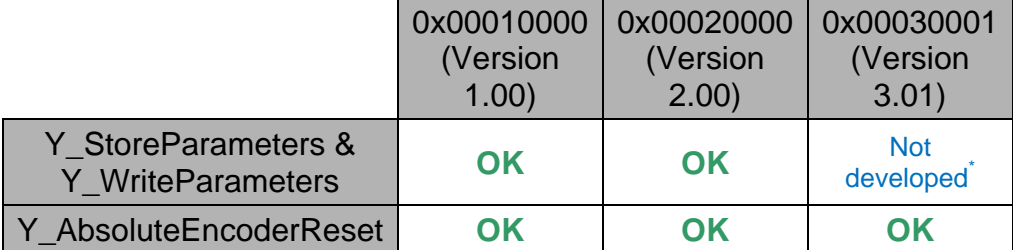

\*This function block does not support this EtherCAT revision. The function block can be modified to utilize some features. See Section 9, "Modifying Function Blocks" for details.

#### Note:

For Version 2.00, there are 3 new objects compared to Version 1.00:

- 10F1:0 (Sync Error Settings)
- 10F1:01 (Reserved)
- 10F1:02 (Sync Error Count Limit)

These 3 objects are coupled to the objects 1F01:0, 1F01:01, 1F01:02, respectively.

If one object changes, the object that it is coupled to will also change.

Since these objects operate in this manner, the function block does not store values of the following objects for Version 2.00: 10F1:0, 10F1:01, 10F1:02.

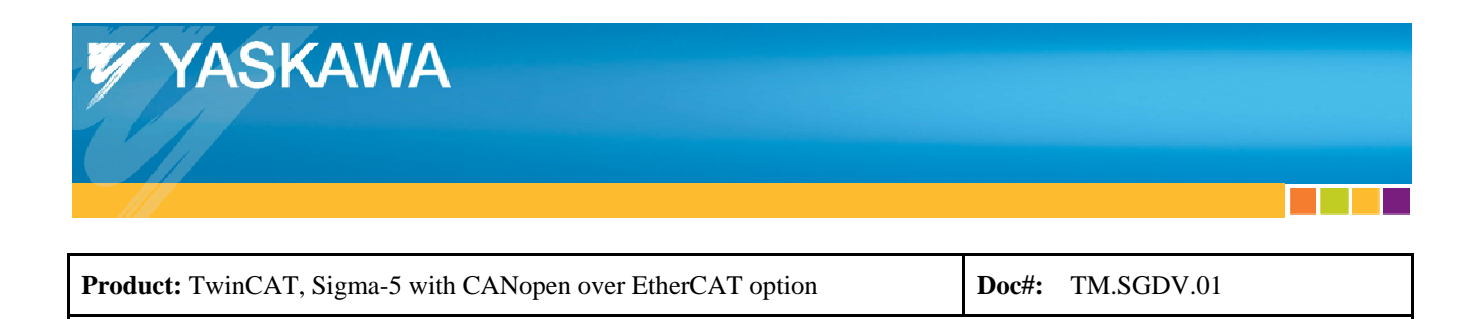

### **3. Version Compatibility**

Storing and Writing parameters (Y\_StoreParameters & Y\_WriteParameters) are possible between versions detailed in the table below:

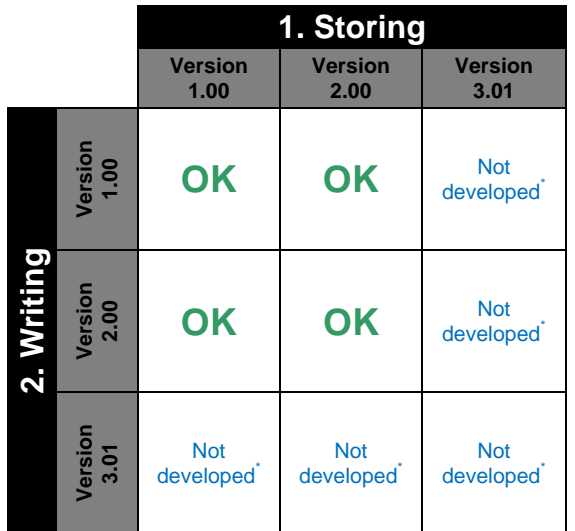

**Title:** Sigma-5 EtherCAT Function Blocks for TwinCAT

\*This function block does not support this EtherCAT revision. The function block can be modified to utilize some features. See Section 9, "Modifying Function Blocks" for details.

Example: Storing from Version 1.00, then Writing to Version 2.00 is possible.

Y\_WriteParameters can read data files created with previous versions of YaskawaFunctions.lib.

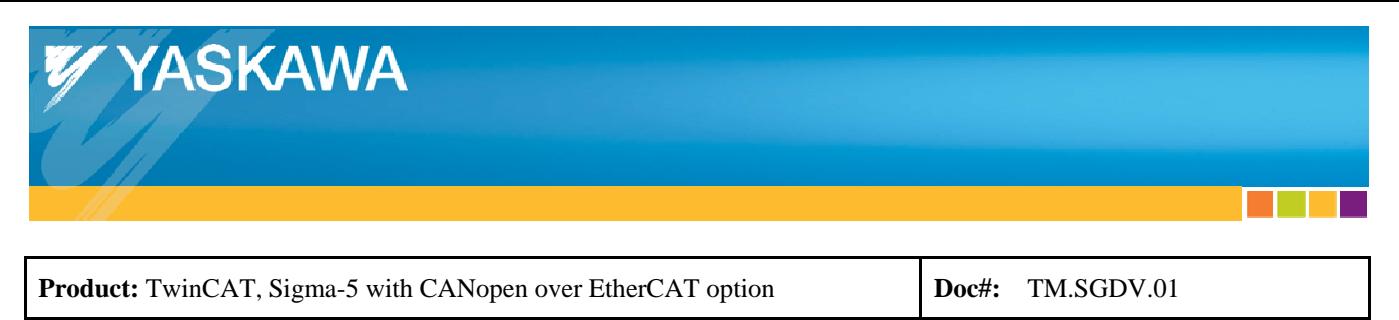

#### **4. Inputs**

#### *Inputs for Y\_StoreParameters, Y\_WriteParameters, and Y\_AbsoluteEncoderReset*

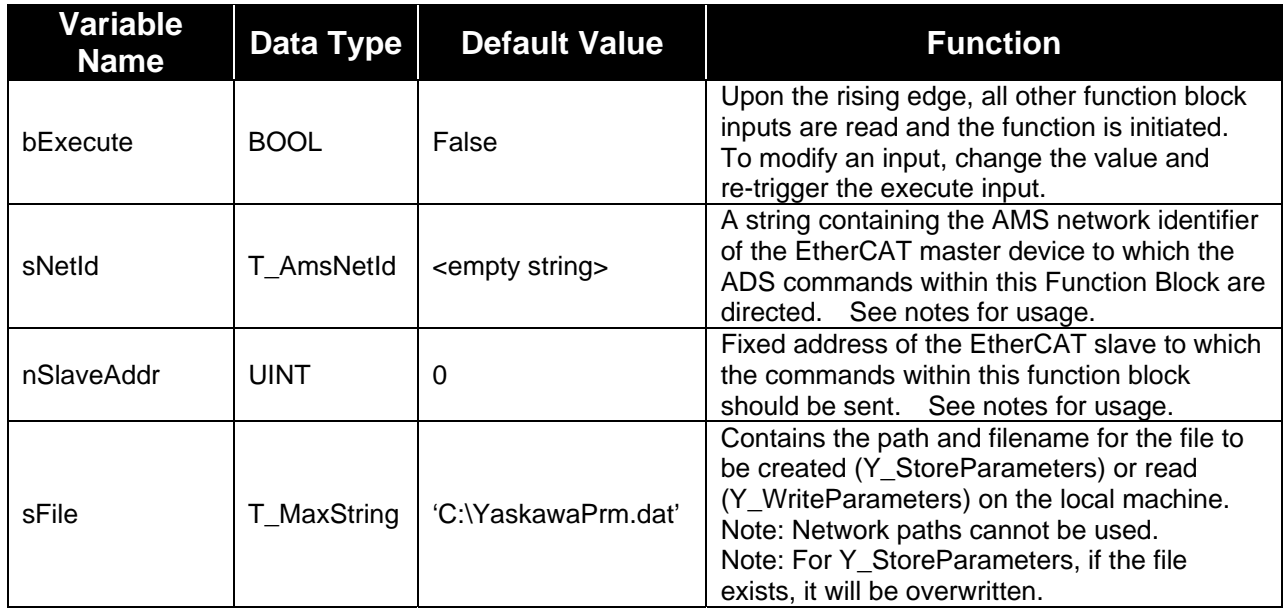

l a s

- 1

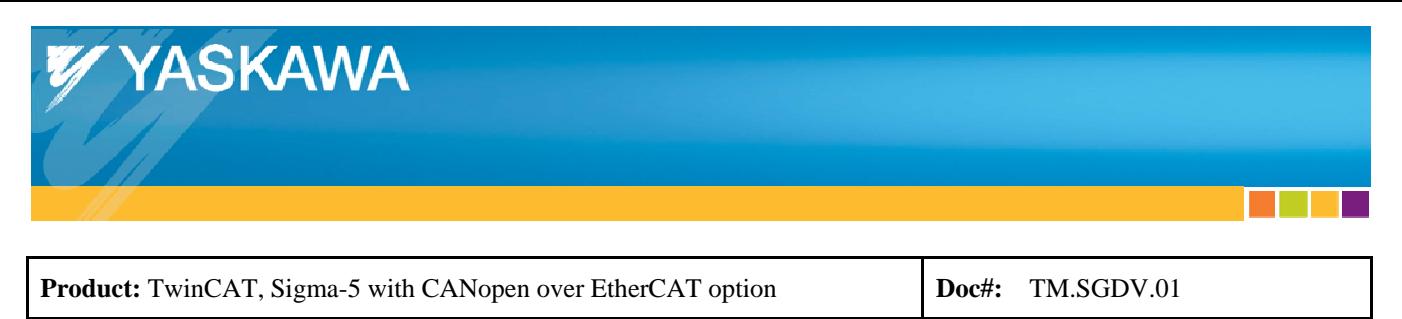

## **5. Outputs**

#### *Outputs for Y\_StoreParameters, Y\_WriteParameters, and Y\_AbsoluteEncoderReset*

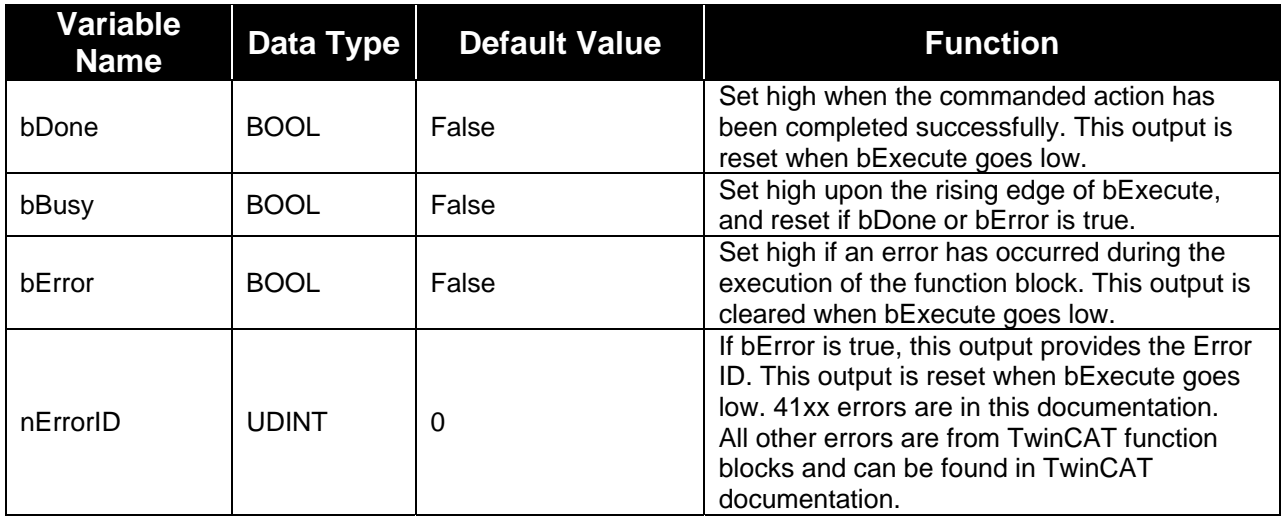

l a s

**CONTRACTOR** 

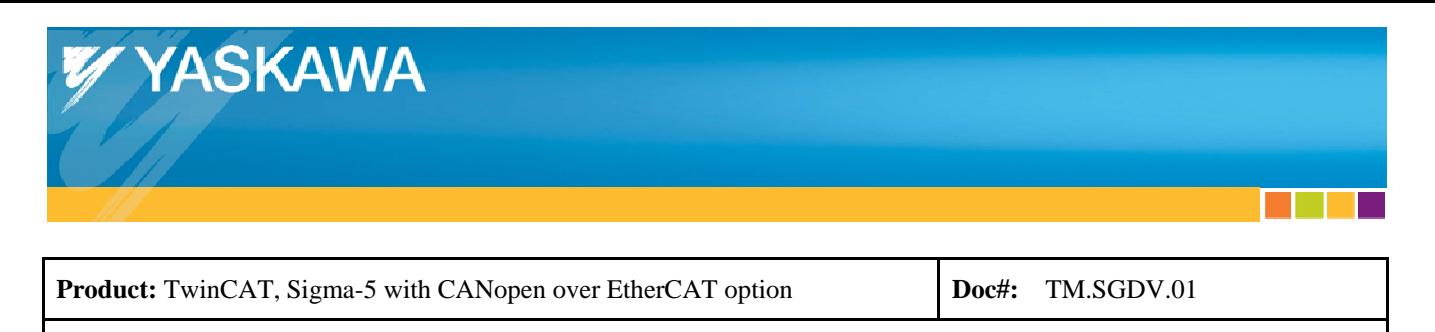

### **6. Notes for Inputs and Outputs**

#### **T\_AmsNetId: STRING(23)**

The variable contains the AMS network identifier of the target device to which the ADS command is directed. The string consists of six numerical fields, separated by dots. Each numerical field contains a number between 1 and 254. Valid AMS network addresses are, for example, "1.1.1.2.7.1" or "200.5.7.170.1.7". See following image for the location of the NetId of an example system. If an **empty string** is passed, the AMS network identifier of the local device will be *attempted* to be automatically assumed. In most cases, an empty string will not allow the function block to operate properly.

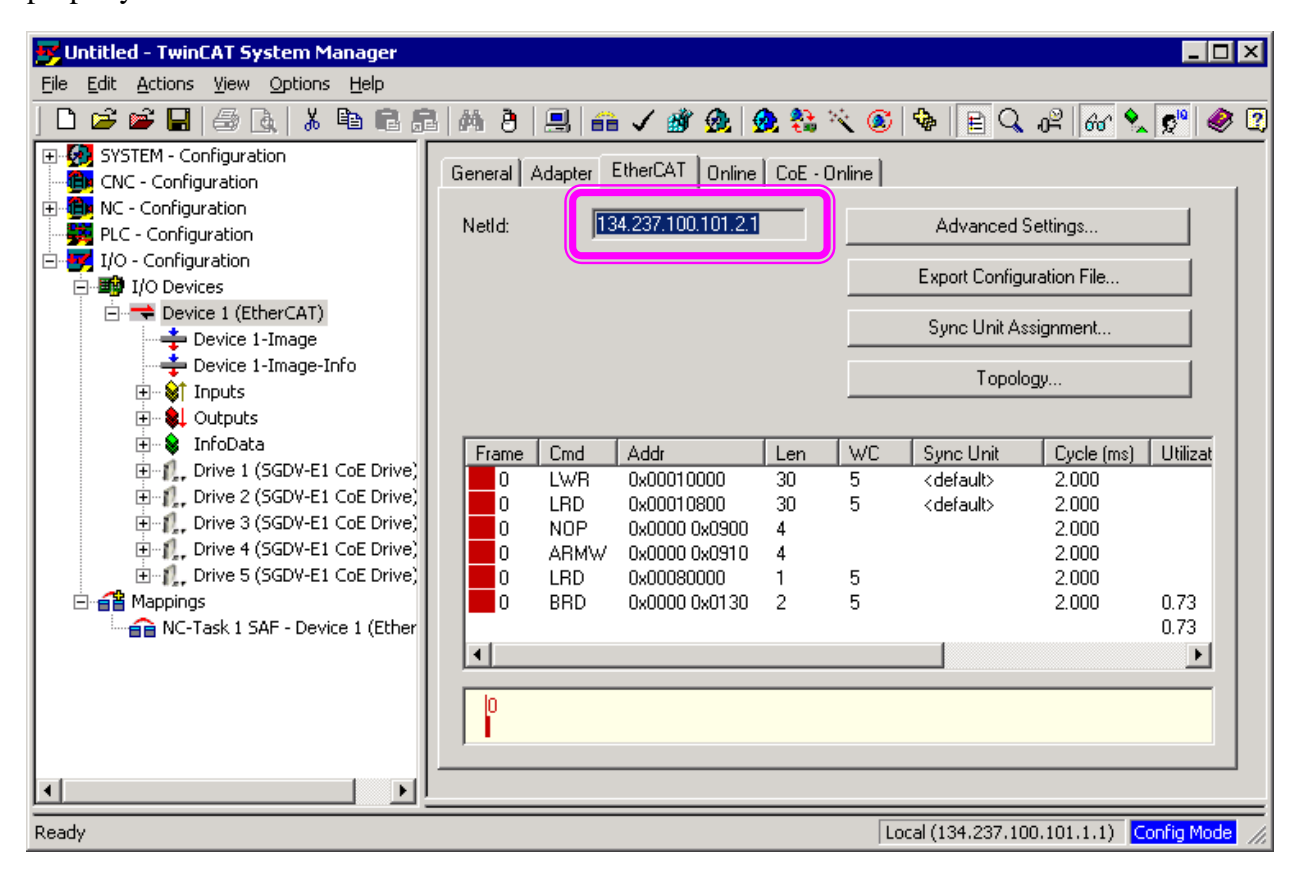

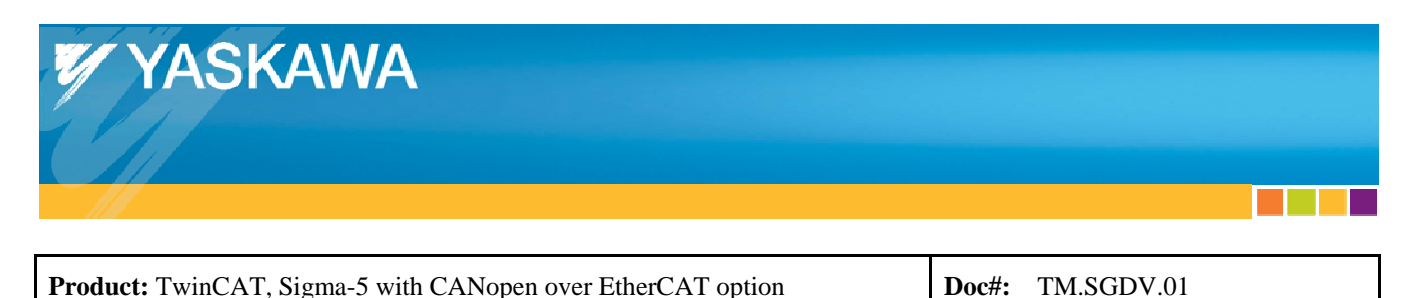

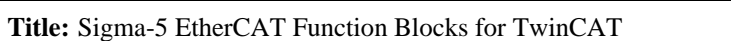

#### **nSlaveAddr:**

See following image for the location of the nSlaveAddr of an example system.

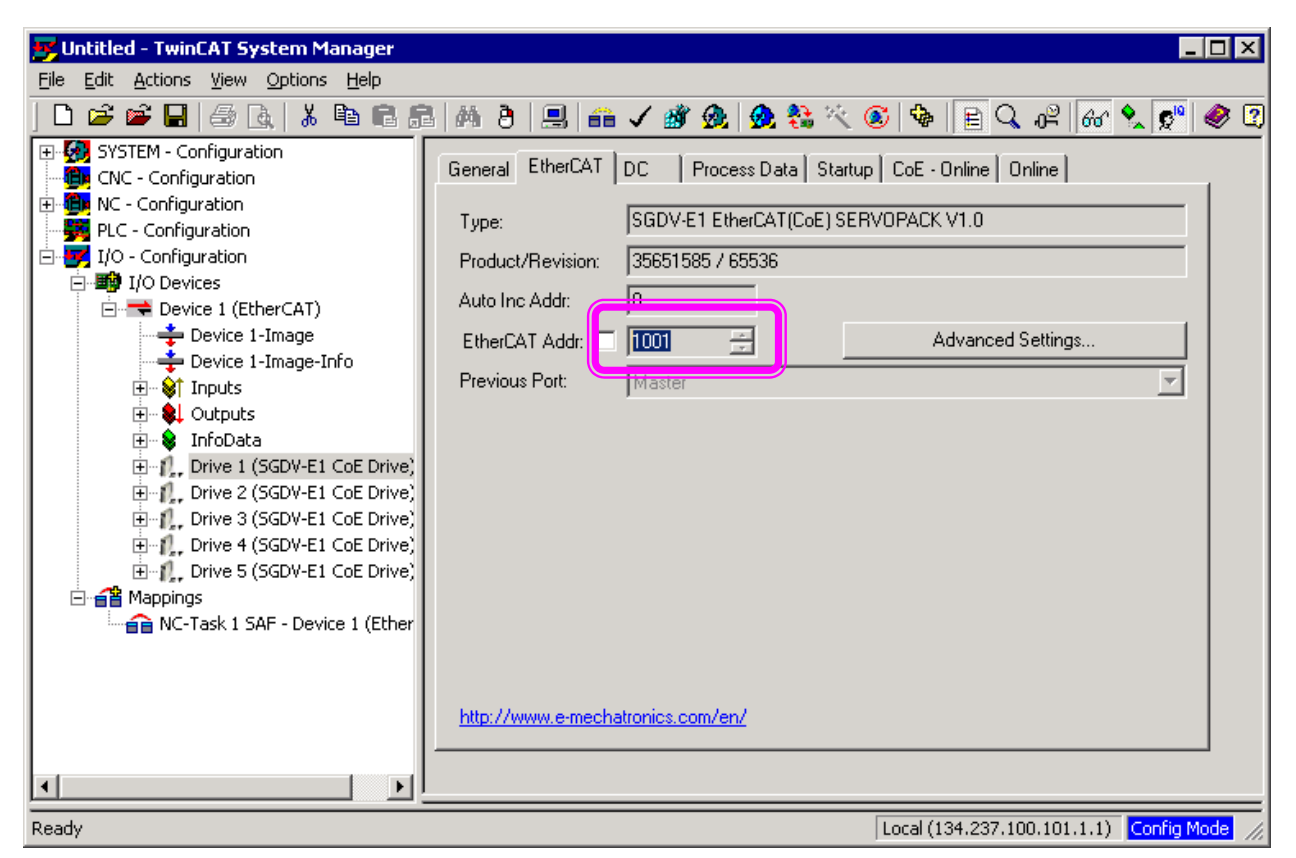

#### **T\_MaxString:**

The variable of this type is the PLC string with the maximal length of 255 characters.

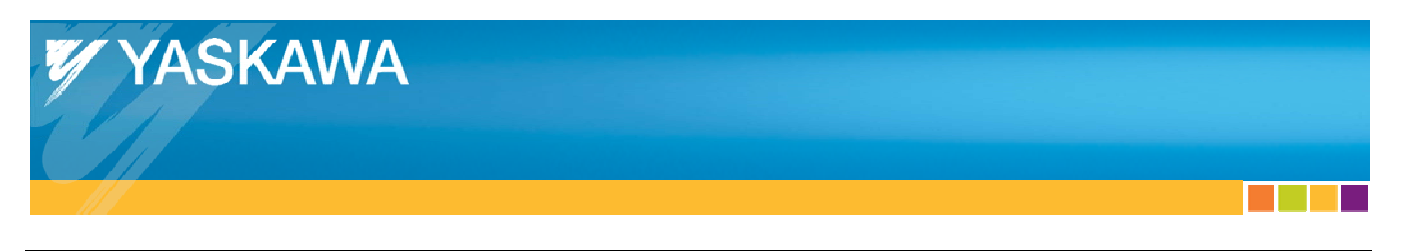

**Product:** TwinCAT, Sigma-5 with CANopen over EtherCAT option **Doc#:** TM.SGDV.01

**Title:** Sigma-5 EtherCAT Function Blocks for TwinCAT

## **7. ErrorID's**

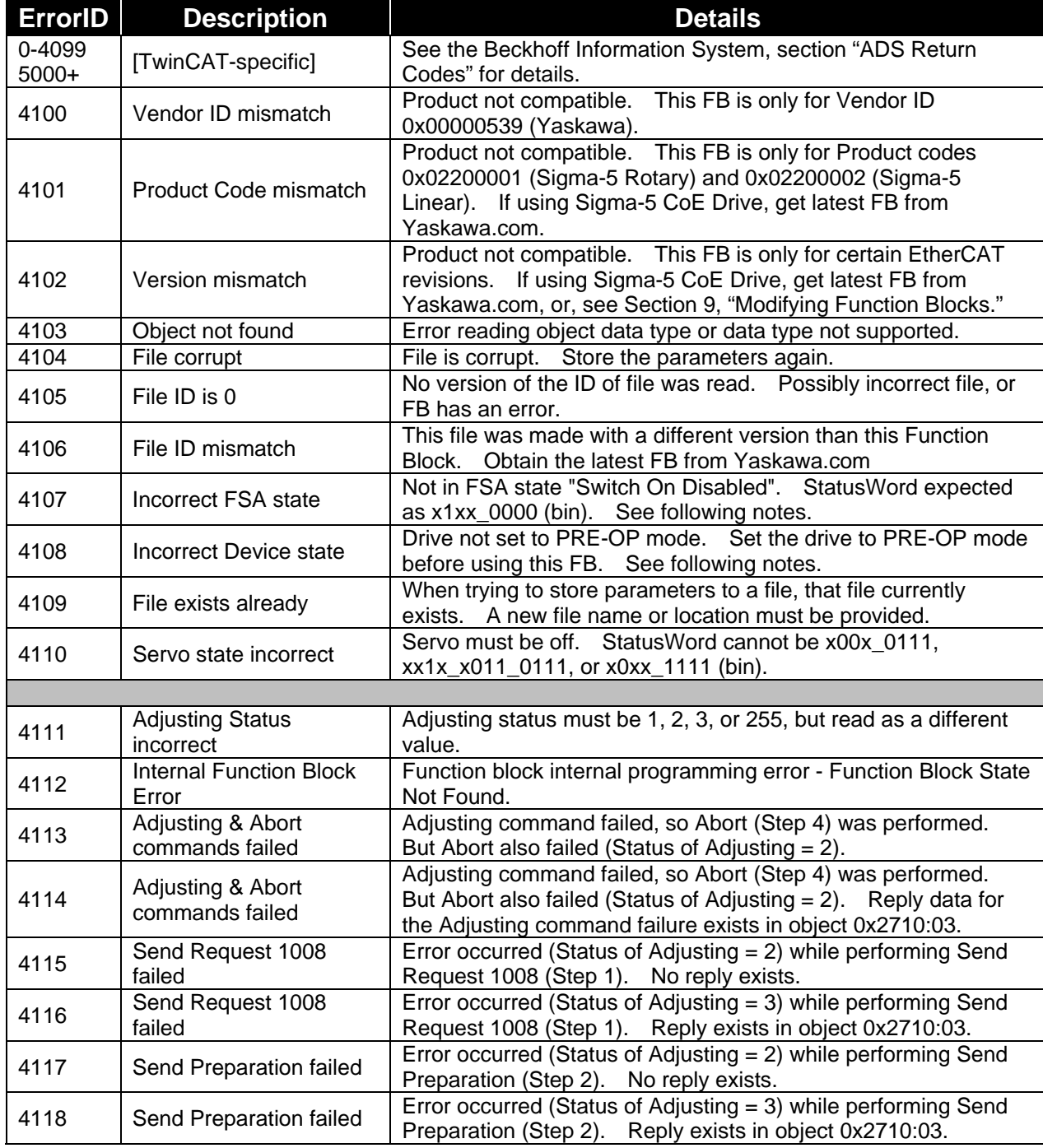

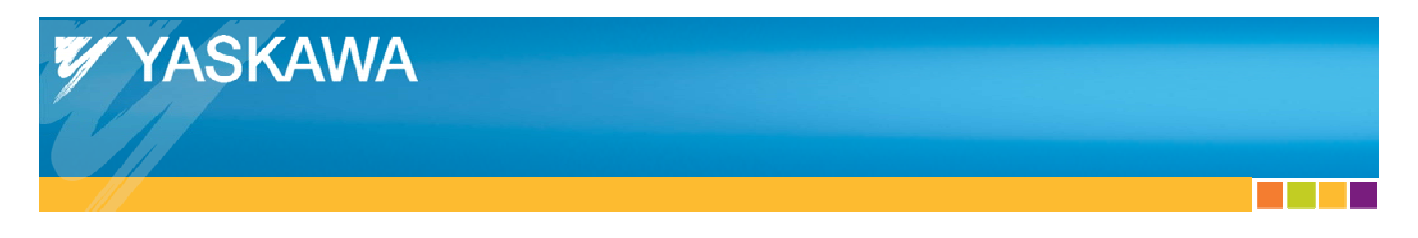

**Product:** TwinCAT, Sigma-5 with CANopen over EtherCAT option **Doc#:** TM.SGDV.01

**Title:** Sigma-5 EtherCAT Function Blocks for TwinCAT

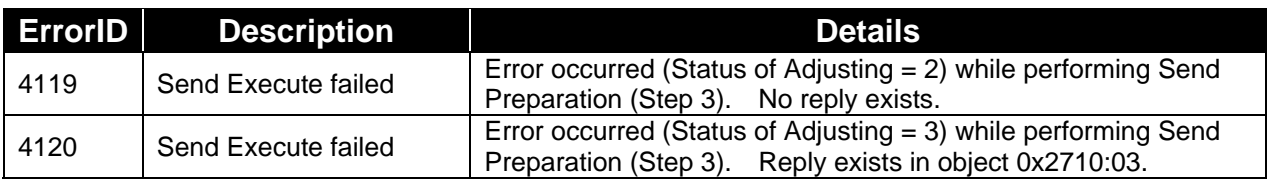

**STAR** 

and the state

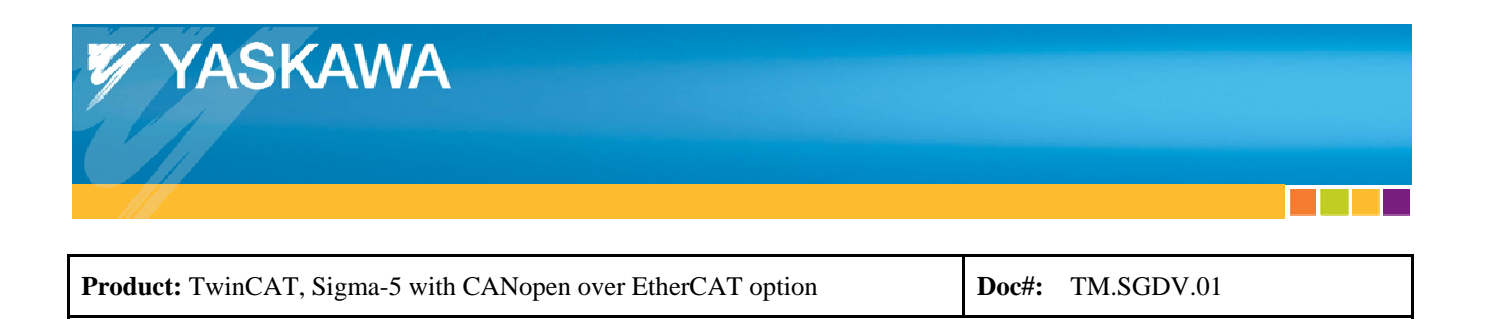

#### *4107 ErrorID Notes: Incorrect FSA state*

**Title:** Sigma-5 EtherCAT Function Blocks for TwinCAT

To change the FSA state to the correct FSA state for certain Function Blocks to be used, the following instructions may be used. Additional steps may need to be taken.

1. Clear link to Control word so that Control word can be set manually. This can be done by right-clicking the Control word.

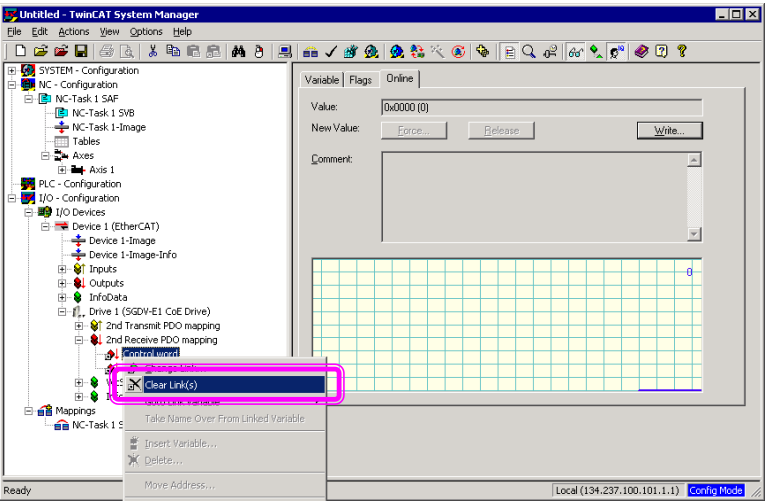

2. Activate and Run.

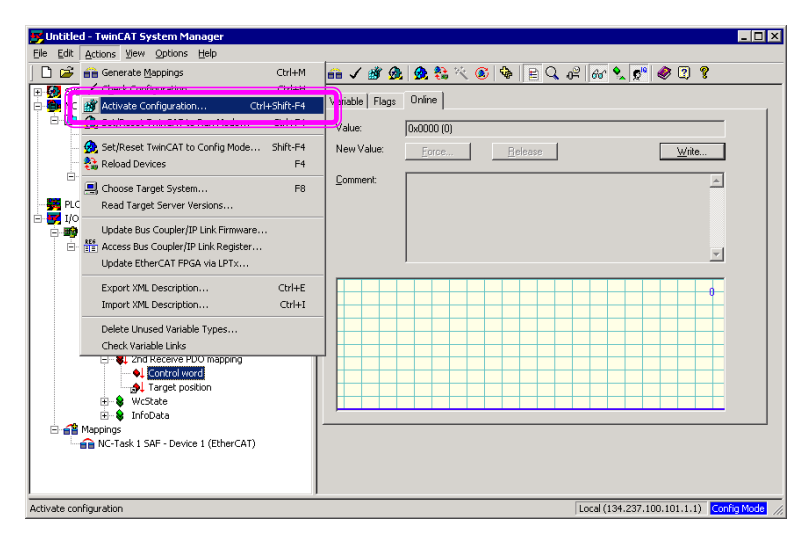

and the state

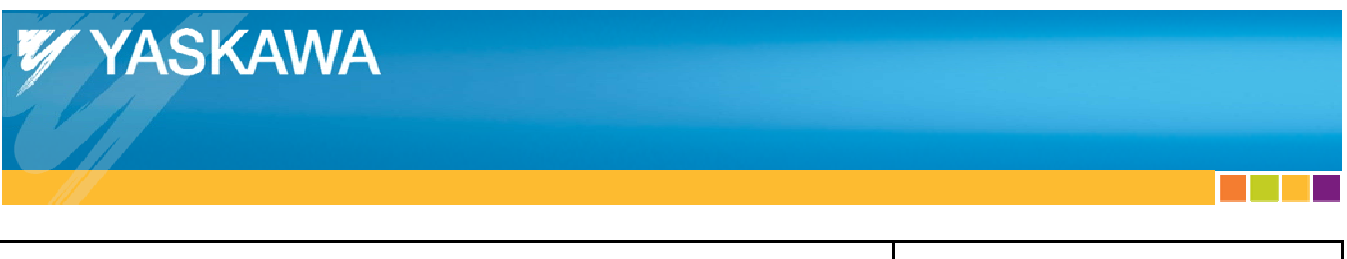

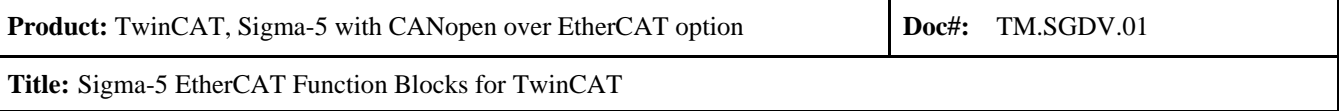

3. Force Quick Stop (4 dec for Control word).

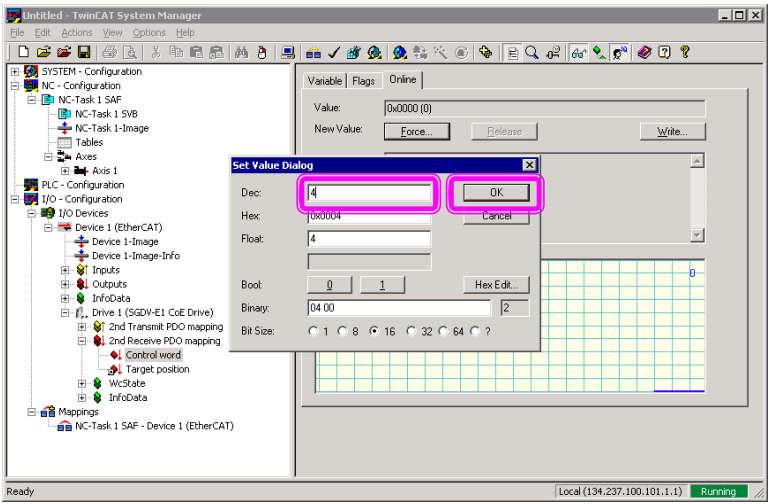

4. Force Fault Reset (128 dec for Control word).

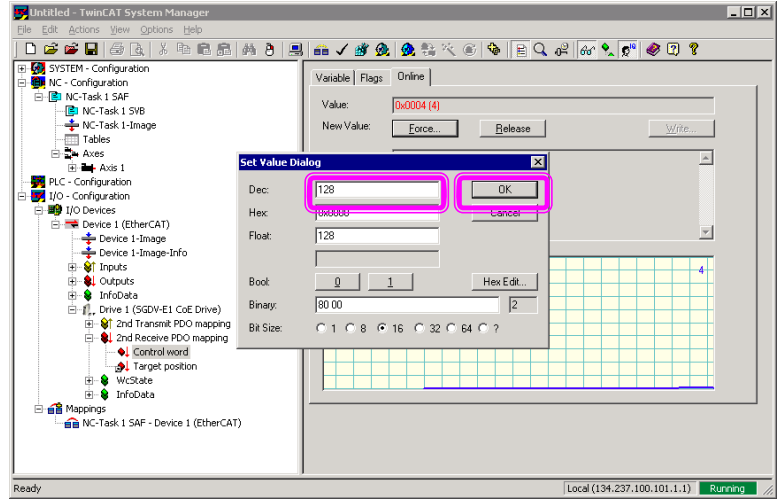

m.

a katika

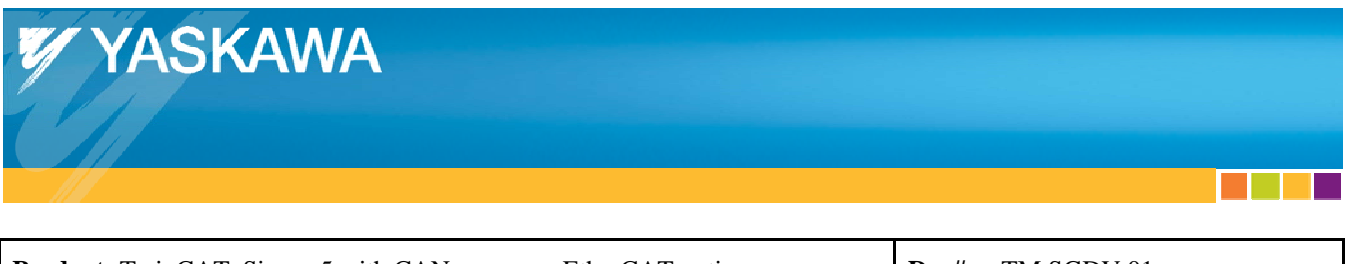

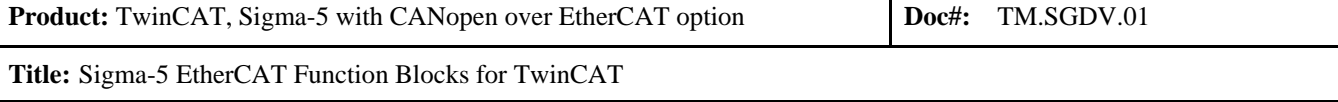

5. Status Word is now  $x1xx_0000$  (1648 decimal = 110 0111 0000 binary), which is the correct FSA state for the applicable Function Blocks to be used.

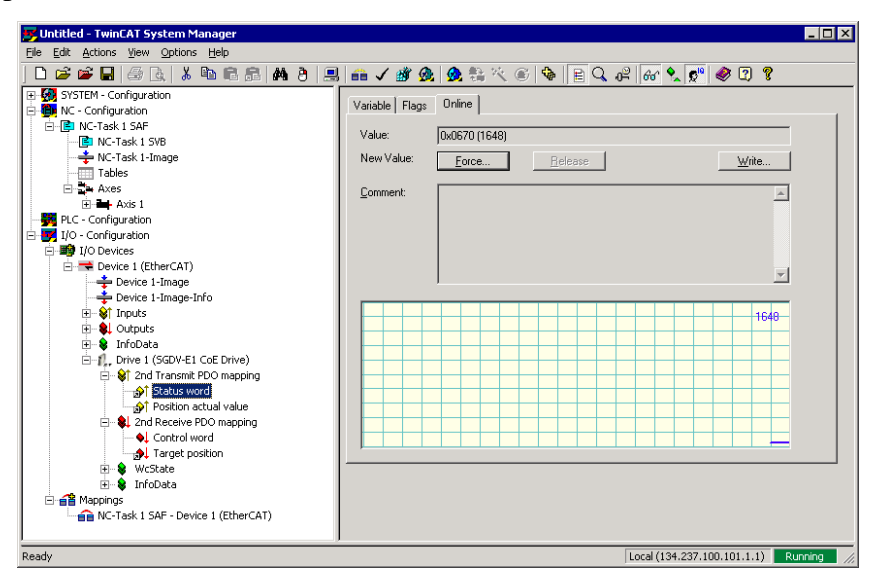

I.

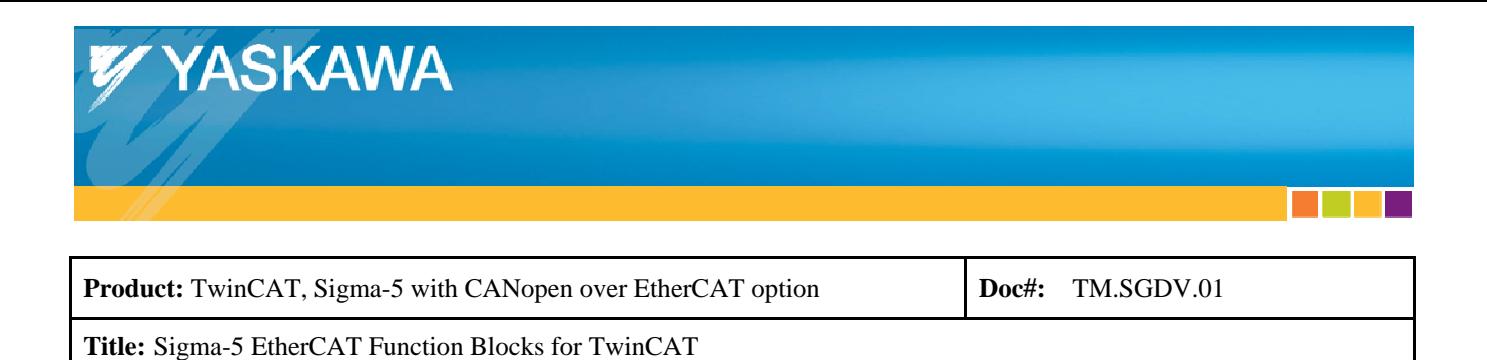

#### *4108 ErrorID Notes: Incorrect Device State*

To change the Device state to the correct Device state for certain Function Blocks to be used, the following instructions may be used. Additional steps may need to be taken.

1. Change to Pre-Op. The Device is now in the correct state for the applicable Function Blocks to be used.

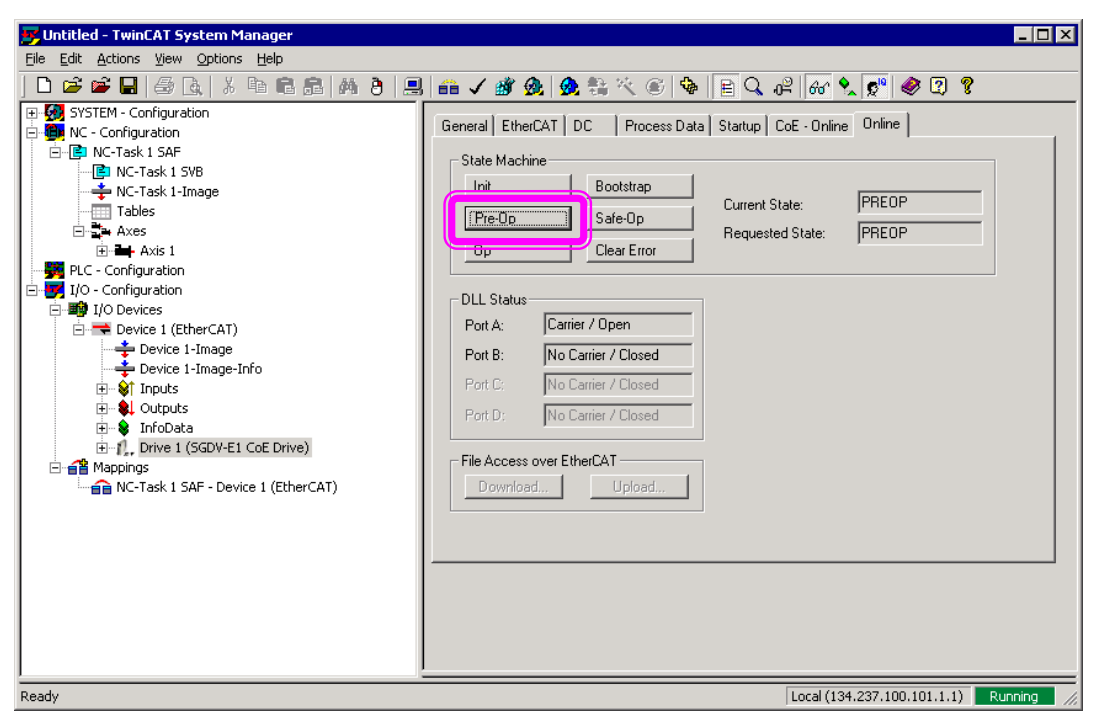

an sa b

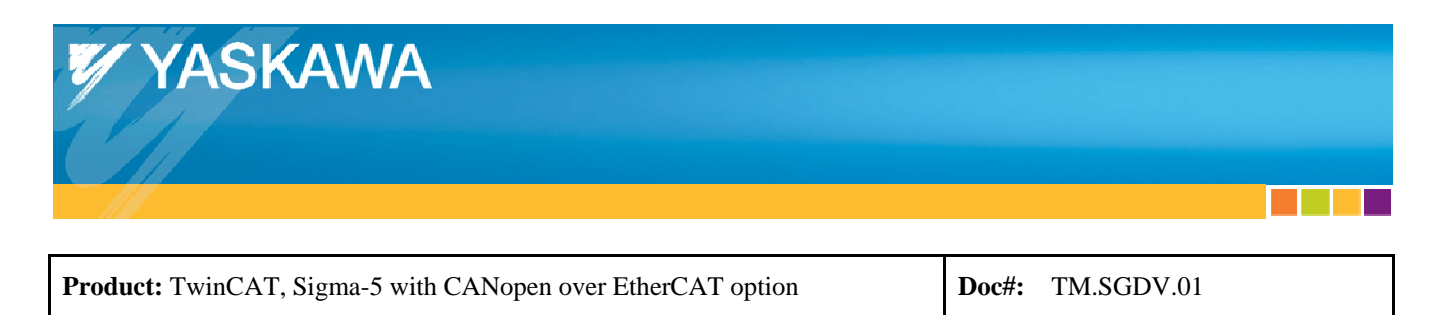

### **8. Function Blocks – Required Objects**

This section exists in order to inform the user about objects which function blocks depend on in order to operate.

For example, Y\_AbsoluteEncoderReset depends on object  $0x2710$ . So if the user has object  $0x2710$  as a PDO in cyclic data, then the Y\_AbsoluteEncoderReset might not operate properly. This improper operation may be due to the data for object 0x2710 being sent by the Function Block, but the PDO cyclic data is writing over the data, so the EtherCAT option amplifier never receives the data from the Function Block.

- Y\_StoreParameters: Does not depend on any object
- Y\_WriteParameters: Depends on every RW object. If an RW object is in PDO cyclic data, then the Function Block might not be able to write to that object.
- Y\_AbsoluteEncoderReset: Depends on object 0x2710. Do not use object 0x2710 in PDO cyclic data.

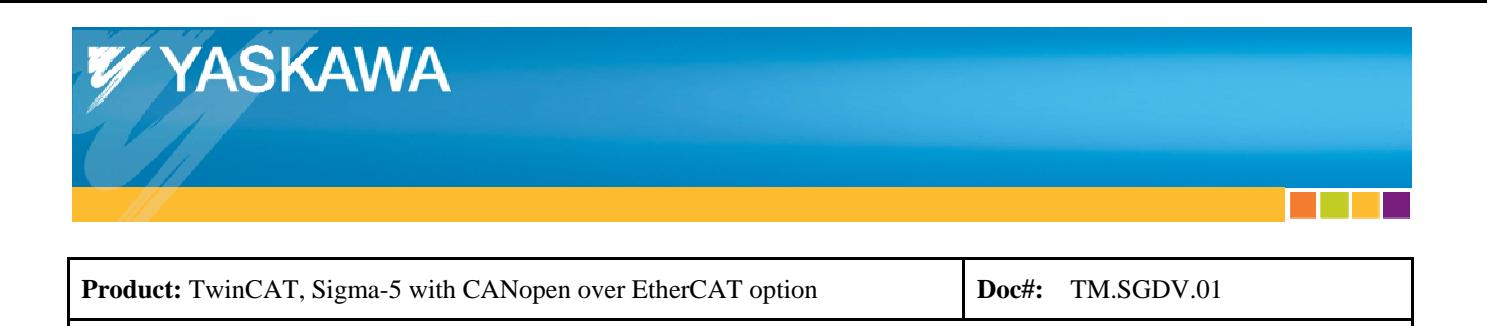

## **9. Modifying Function Blocks**

**Title:** Sigma-5 EtherCAT Function Blocks for TwinCAT

To use Y\_StoreParameters and Y\_WriteParameters to use with any version of the drive, the below procedure can be used..

Note that the entire YaskawaFunctions.lib library is available to be edited according to the user's needs. In addition, by ignoring the version checking, additional or changed parameters for the unsupported drive versions (See Section 2, "Version Notes") will not be handled correctly by the function blocks. The function blocks have a hardcoded database of supported parameters, which might not have been updated for unsupported drive versions.

1. In TwinCAT PLC Control, Open the YaskawaFunctions.lib file. Note: Select "library" as the "Files of type" in order to view \*.lib files.

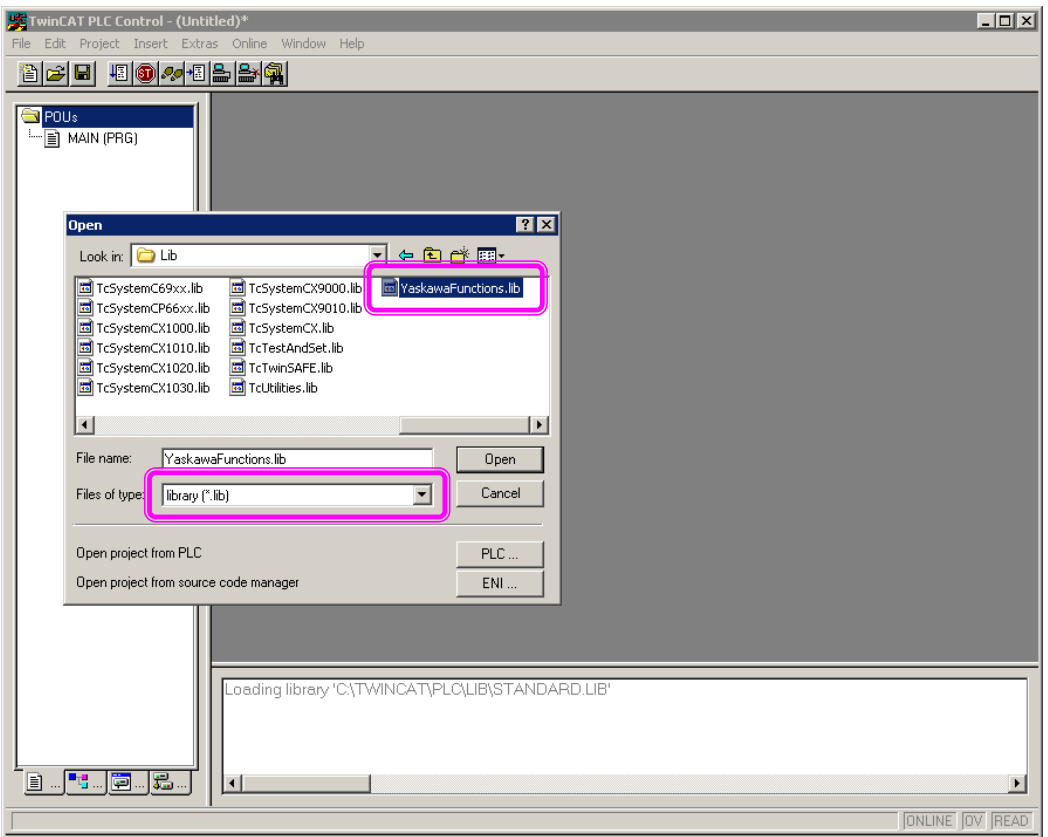

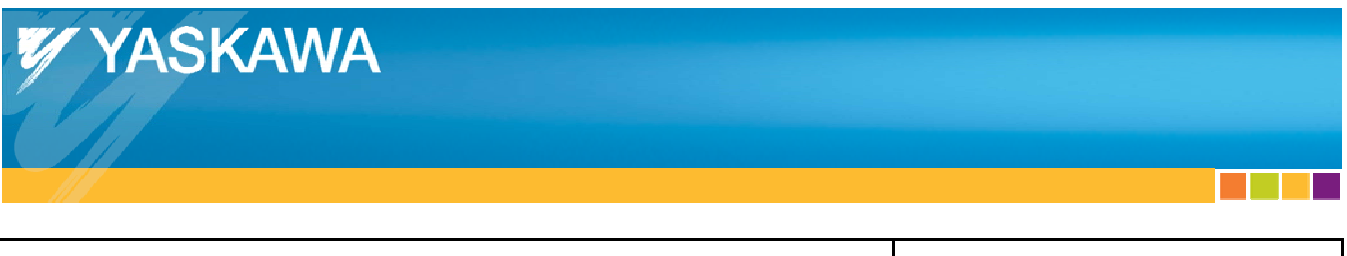

**Product:** TwinCAT, Sigma-5 with CANopen over EtherCAT option **Doct:** TM.SGDV.01 **Title:** Sigma-5 EtherCAT Function Blocks for TwinCAT

2. In the Y\_StoreParameters POU, under the VAR section, set the bBypassCheck to TRUE.

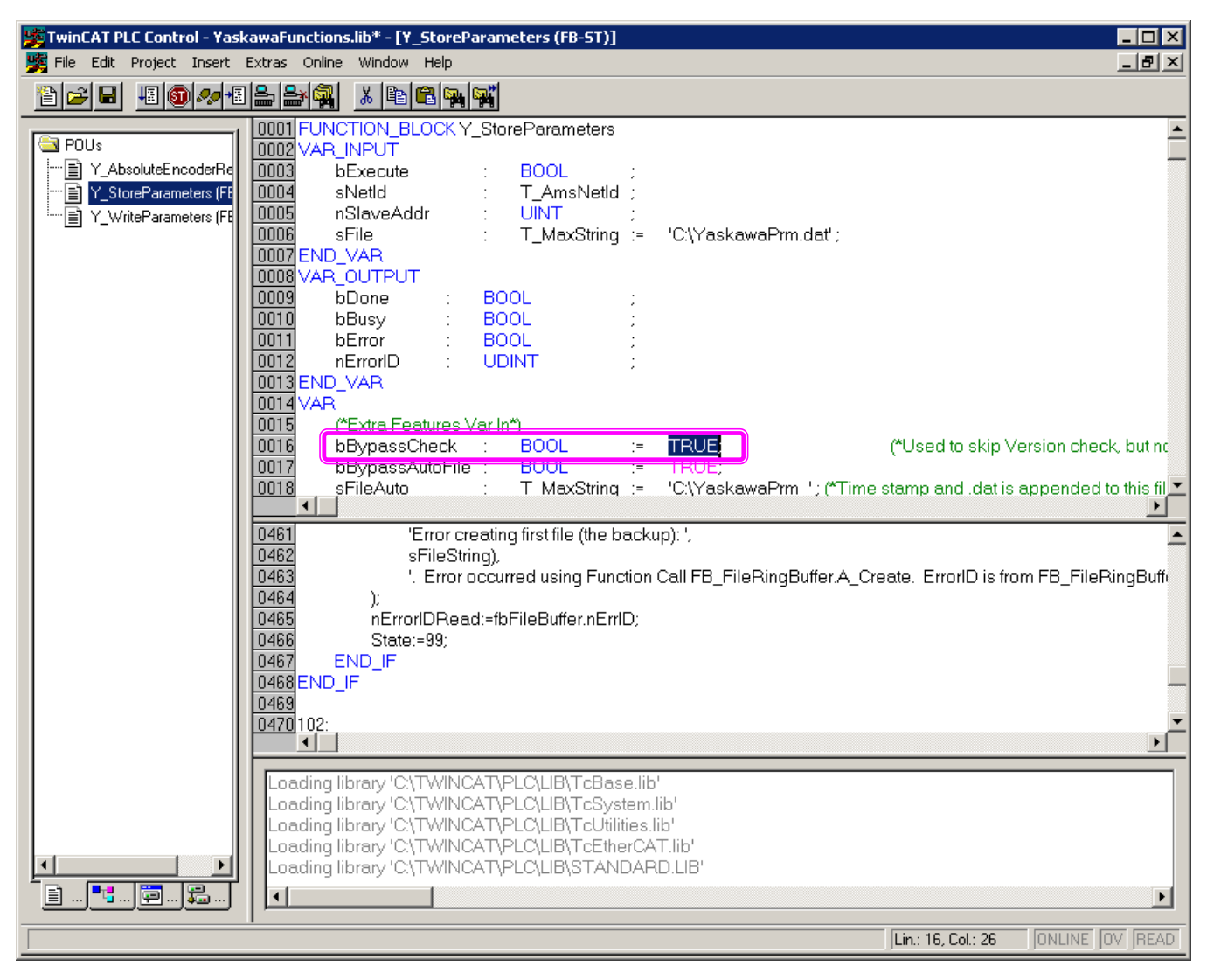

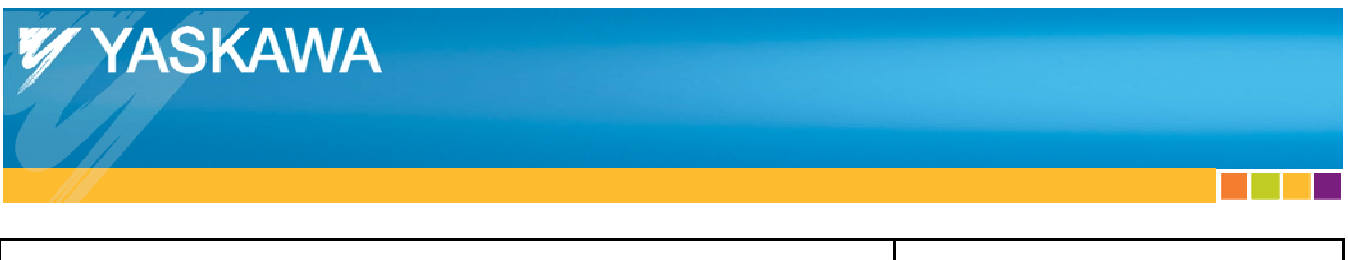

**Product:** TwinCAT, Sigma-5 with CANopen over EtherCAT option **Doc#:** TM.SGDV.01 **Title:** Sigma-5 EtherCAT Function Blocks for TwinCAT

3. In the Y\_WriteParameters POU, under the VAR section, set the bBypassCheck to TRUE.

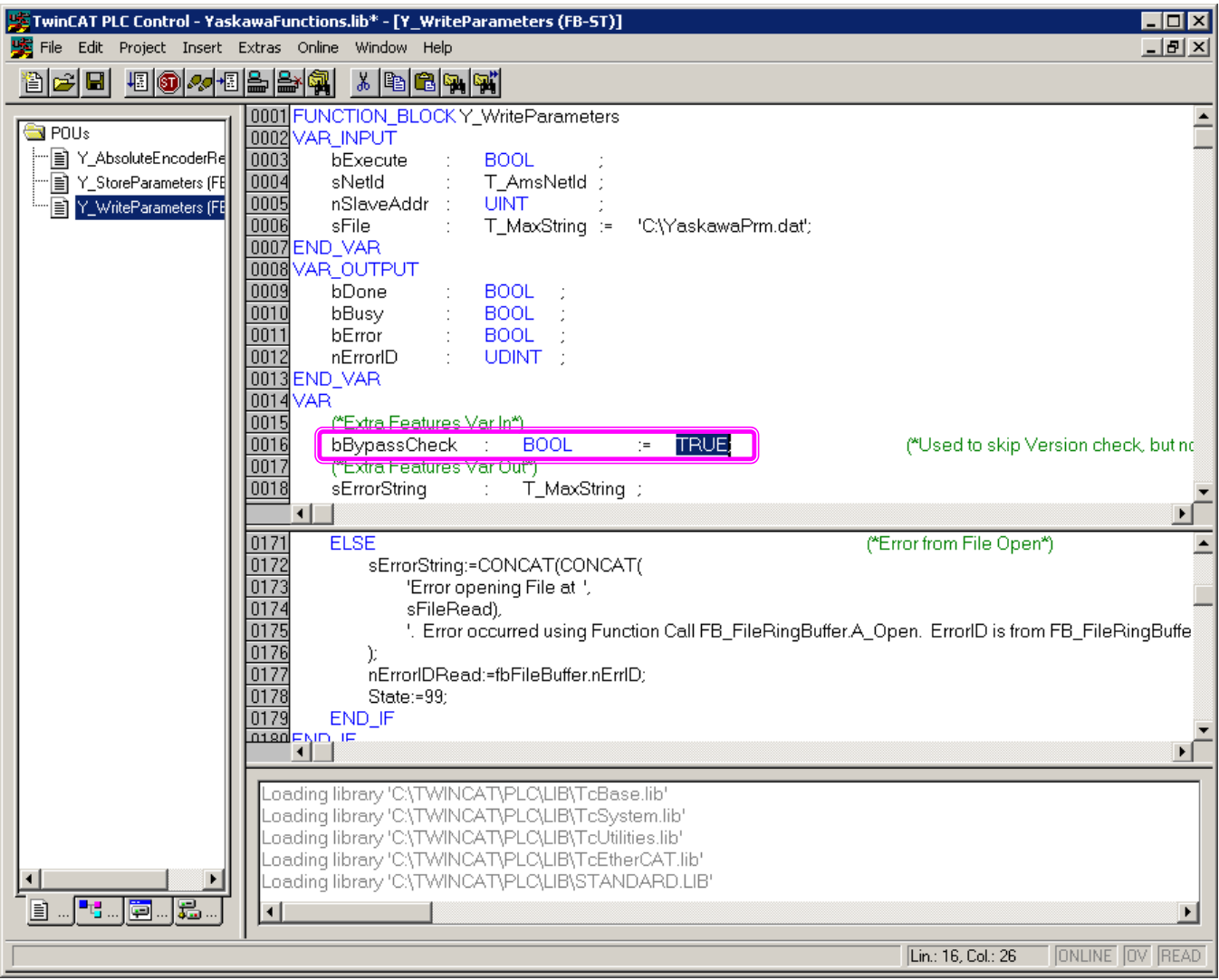

**College** 

**CONTRACTOR** 

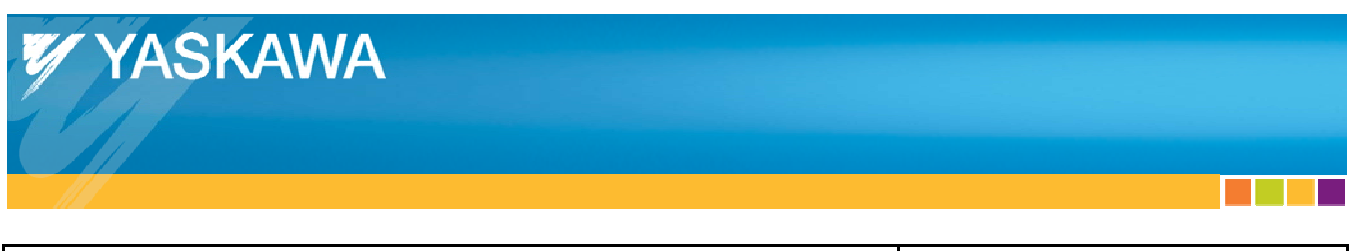

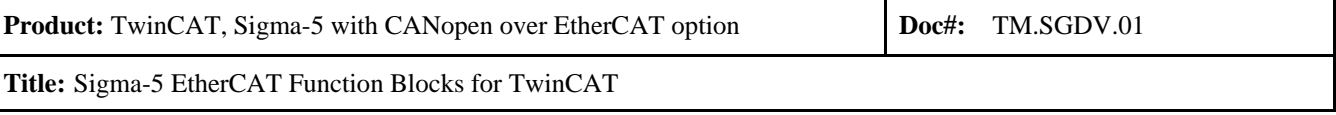

#### 4. Build the library.

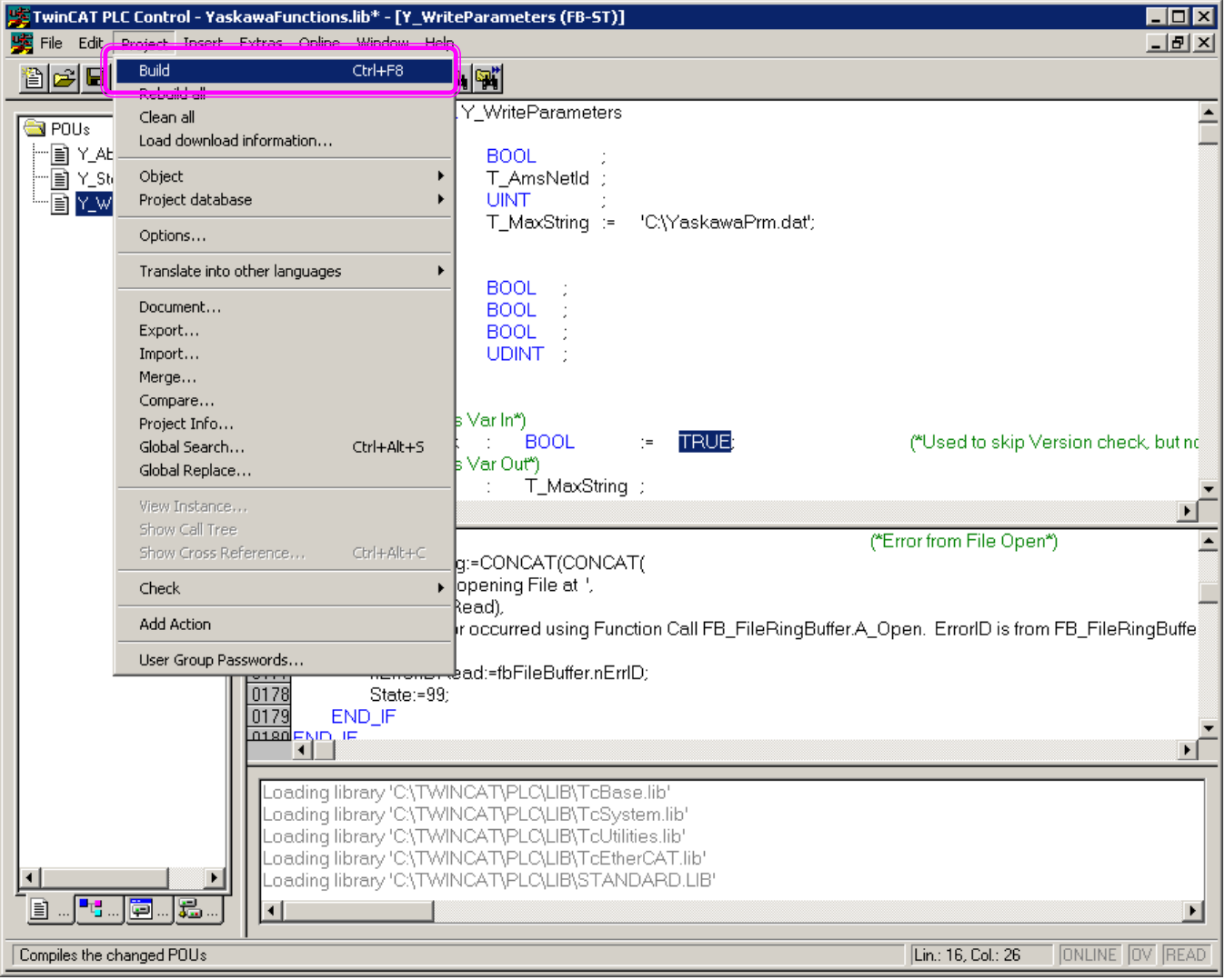

**COL** 

**Contract** 

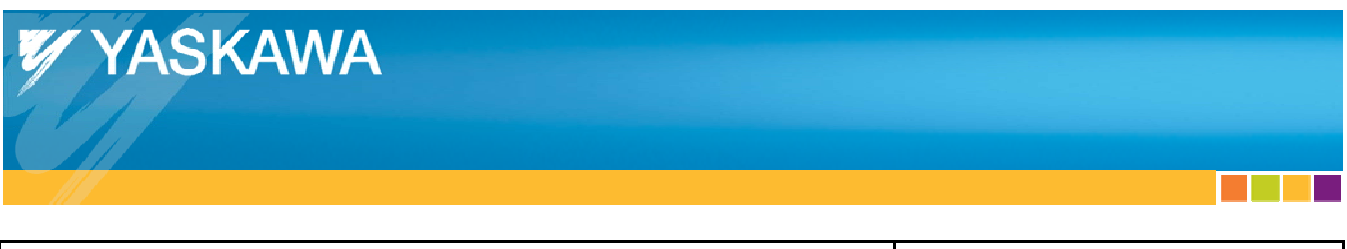

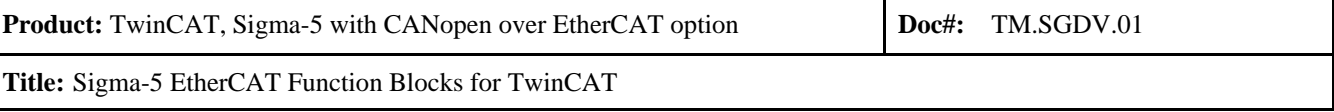

#### 5. Save the library.

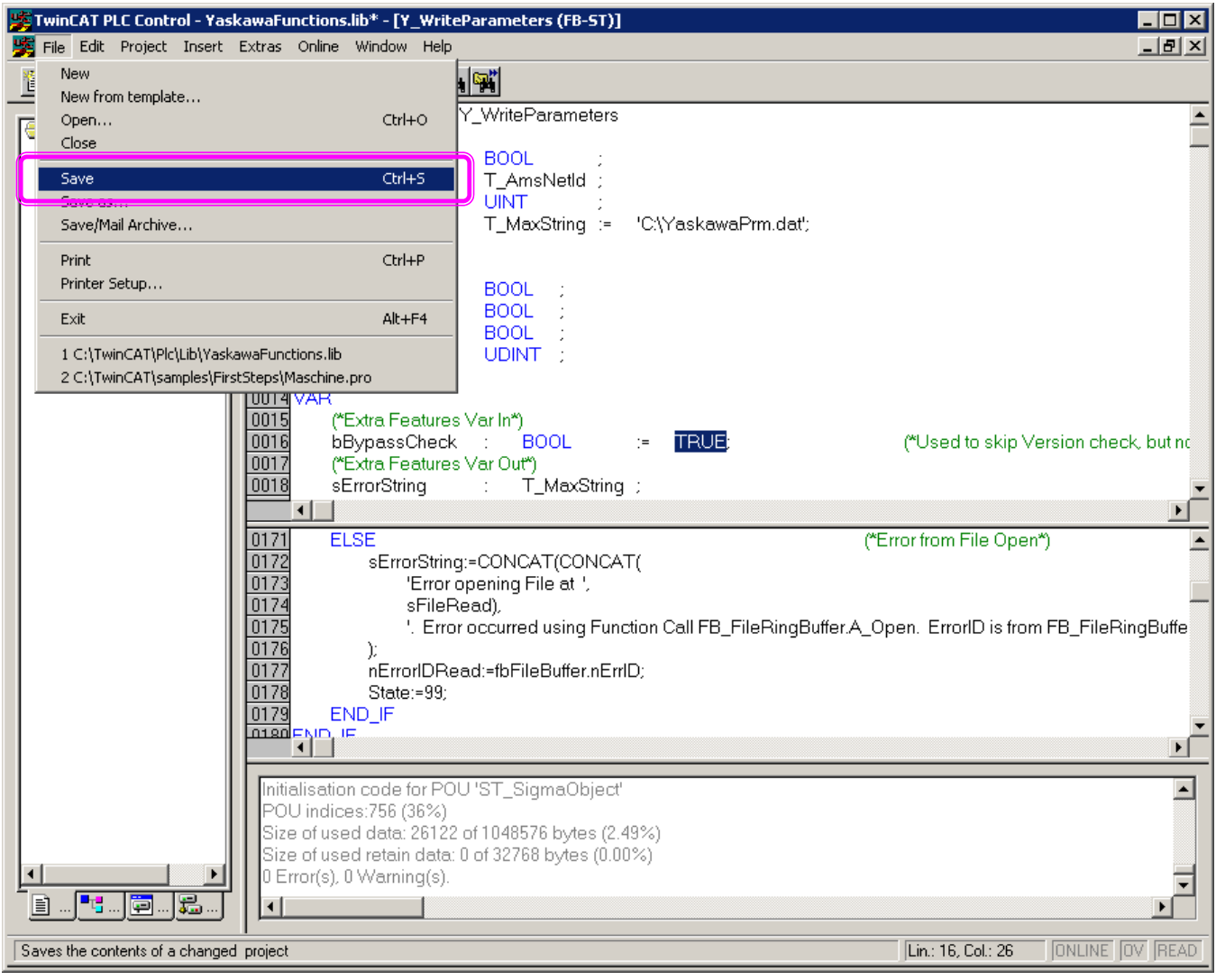

 $\mathcal{L}_{\mathcal{A}}$ 

**Contract**